# **How to get Email Alert of your Articles of Interest published in your favorite Journals**

# **Step-I:**

Goto the URL [: http://www.journaltocs.ac.uk/](http://www.journaltocs.ac.uk/)

# **Step II:**

Create your login in the Sign In link at right side of the JournalTOCs

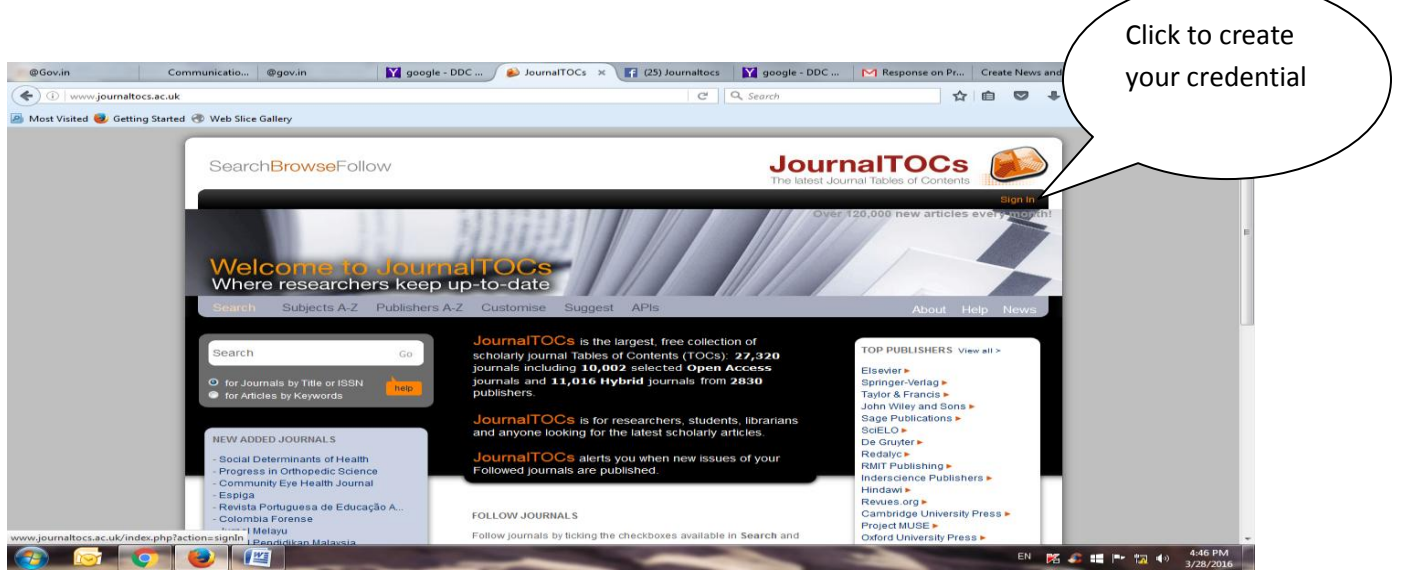

### **Step-III:**

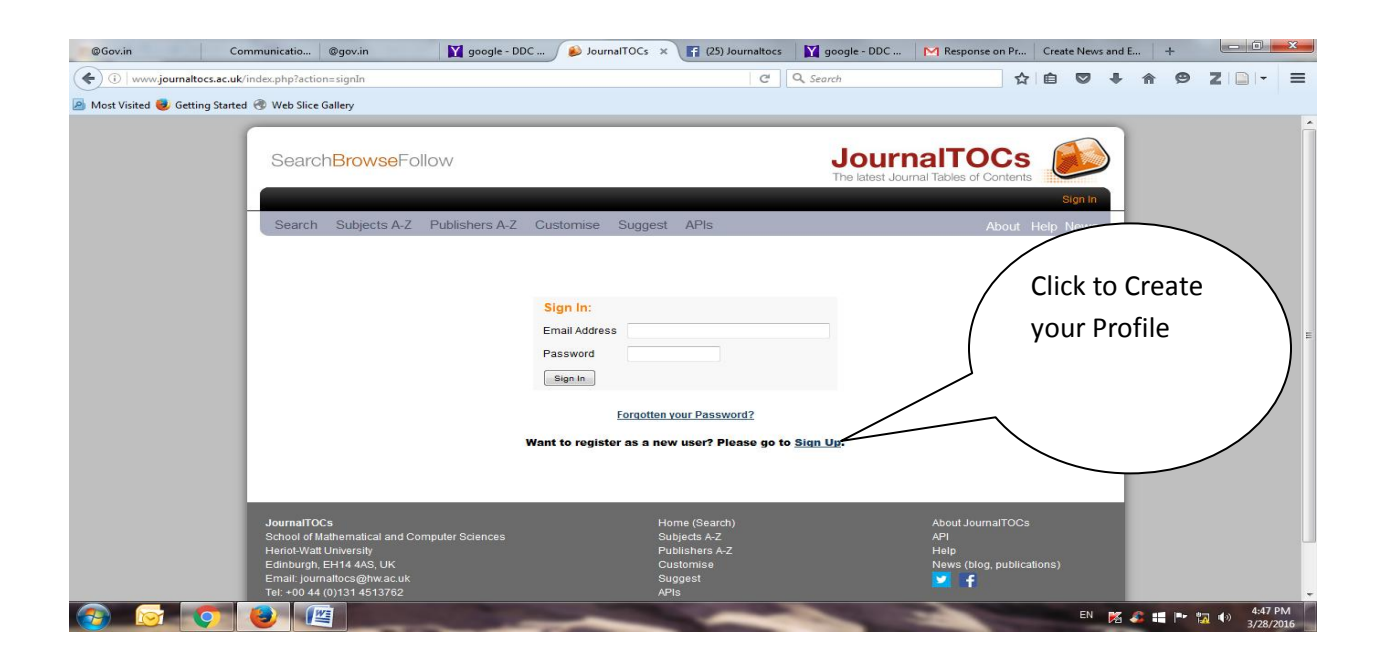

#### **Step-IV:**

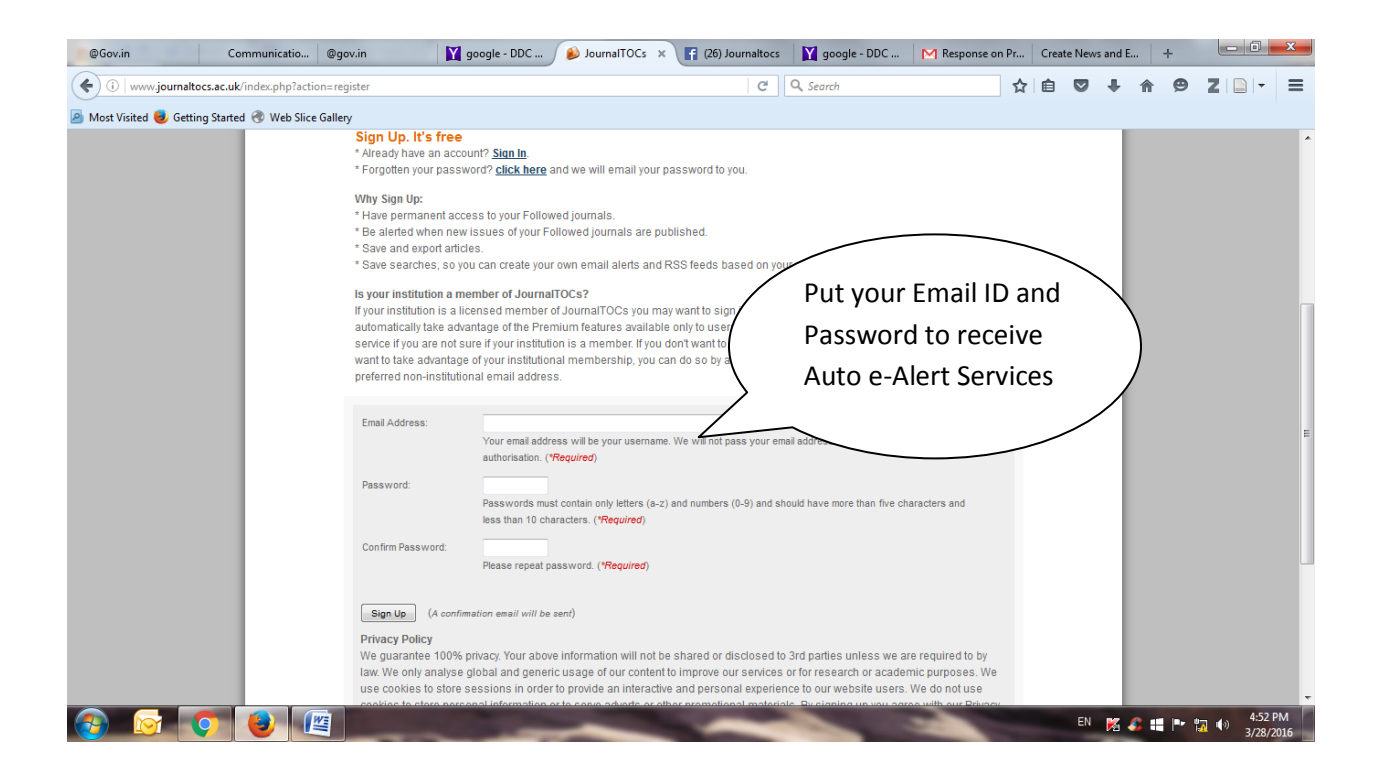

### **Step-V:**

You will receive the following Email

Welcome and thank you for registering with JournalTOCs, the free journal tables of contents Service.

Please sign in (login) to start to search and identify your favorite journals you want to follow.

Then you will be able to find articles as soon as they have been published in your chosen journals and, optionally, receive Email Alerts when new issues or articles are published in the journals you follow.

#### **Step-VI:**

You will have to Login to select your Journals of which you wish to receive Table of Content.